# Conoscenza delle risorse hardware sugli switch Catalyst 9000

## Sommario

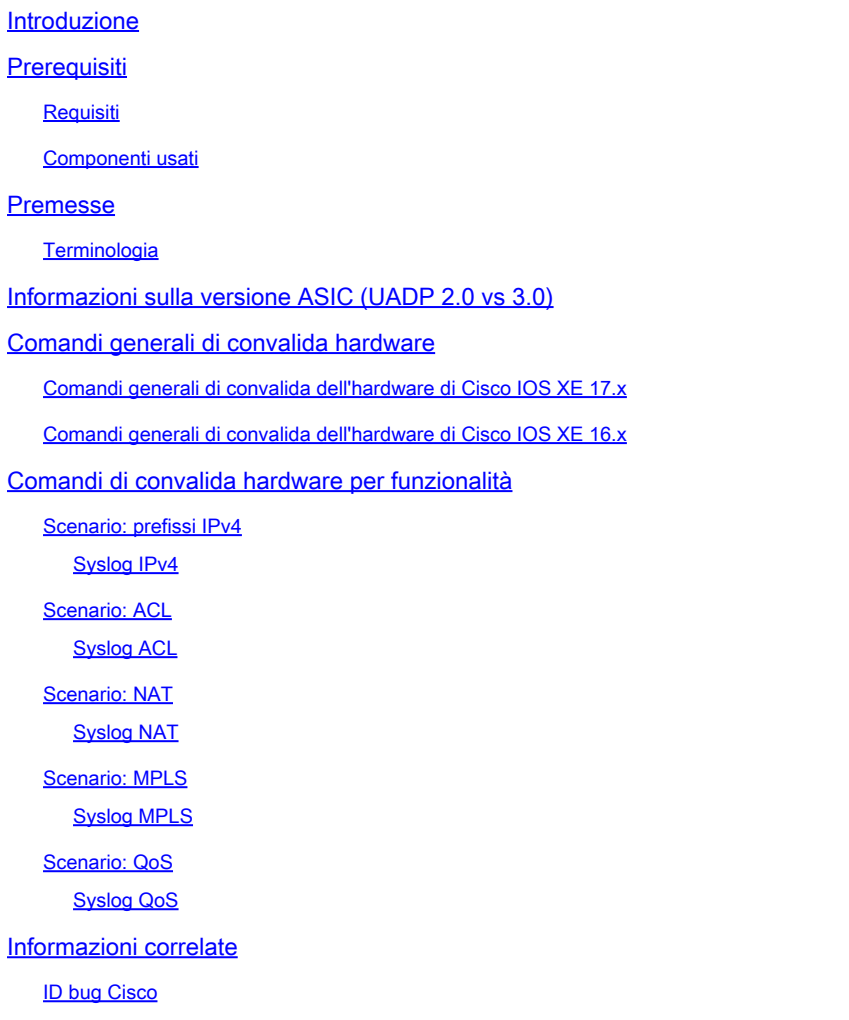

## Introduzione

In questo documento viene descritto come comprendere e risolvere i problemi relativi alle risorse hardware sugli switch Catalyst serie 9000.

## **Prerequisiti**

**Requisiti** 

Nessun requisito specifico previsto per questo documento.

Componenti usati

Le informazioni fornite in questo documento si basano sulle seguenti versioni software e hardware:

- Switch Cisco Catalyst serie 9200, 9300, 9400, 9500 non HP su software Cisco IOS® XE 16.x e 17.x
- Cisco Catalyst serie 9500HP, 9600 switch su software Cisco IOS® XE 16.x e 17.x

Le informazioni discusse in questo documento fanno riferimento a dispositivi usati in uno specifico ambiente di emulazione. Su tutti i dispositivi menzionati nel documento la configurazione è stata ripristinata ai valori predefiniti. Se la rete è operativa, valutare attentamente eventuali conseguenze derivanti dall'uso dei comandi.

## Premesse

- Le diverse funzionalità degli switch Catalyst serie 9000 richiedono risorse hardware limitate. Queste risorse servono ad accelerare le prestazioni di queste funzionalità e a fornire le elevate velocità di avanzamento previste da uno switch.
- Le dimensioni di queste tabelle possono variare da un modello di switch all'altro, ma la metodologia di base per la risoluzione dei problemi rimane la stessa.
- In genere, la principale risorsa hardware limitata nella commutazione LAN è chiamata TCAM (TCAM è una tecnologia di memoria particolarmente adatta per memorizzare le informazioni LPM (Longest Prefix Match) per una ricerca rapida o altri tipi di ricerche logiche OR).
- Sugli switch Catalyst serie 9000, oltre al solo TCAM vengono utilizzati più tipi di memoria, adatti alle esigenze specifiche di una determinata funzionalità (HASH è un altro tipo di memoria semplificata. La tabella degli indirizzi MAC è un esempio di questo tipo di memoria).

Quando si risolve un problema con una funzione che non funziona come previsto, si consiglia di verificare che l'hardware non sia di dimensioni superiori a quelle dello switch in questione. Mentre le dimensioni di queste tabelle possono variare, la metodologia di verifica e risoluzione dei problemi rimane pressoché la stessa.

Nota: questa pagina è anche una pagina di riferimento in cui è possibile trovare informazioni su varie funzioni e su come controllarne la scala hardware.

Nota: a volte, la CLI include il termine switch per piattaforma e a volte no. (show platform hardware fed <number|active|standby> utilizzo tcam delle risorse fwd-asic rispetto a show platform hardware fed <active> utilizzo tcam delle risorse fwd-asic

## **Terminologia**

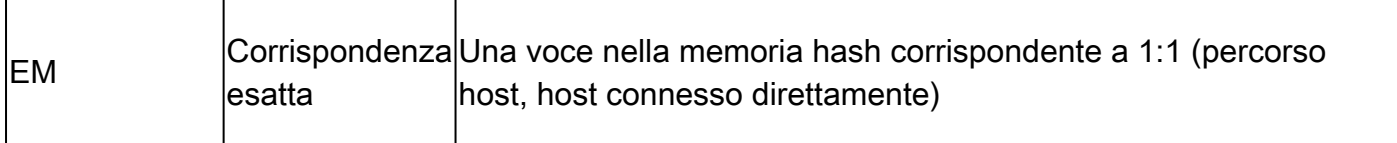

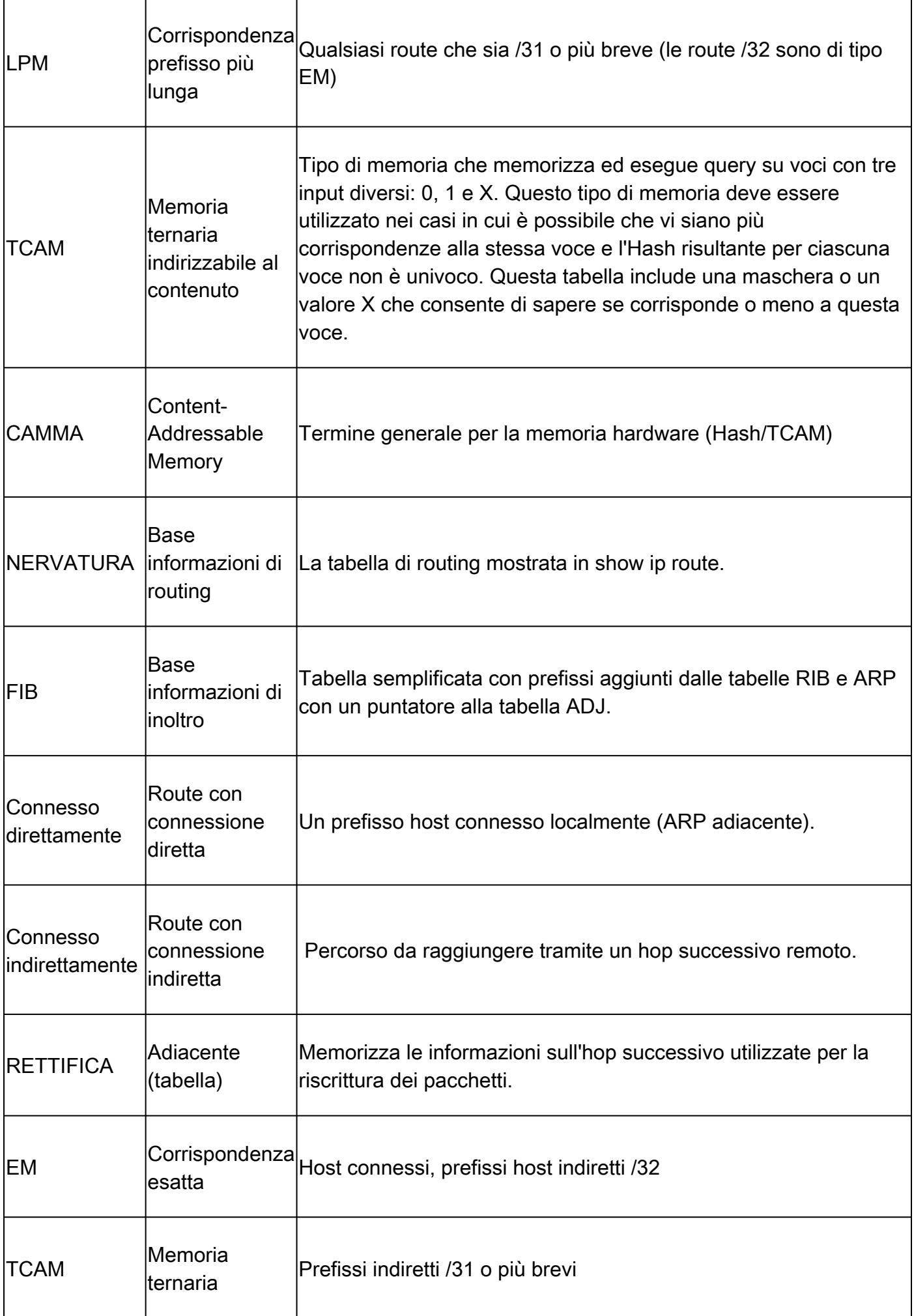

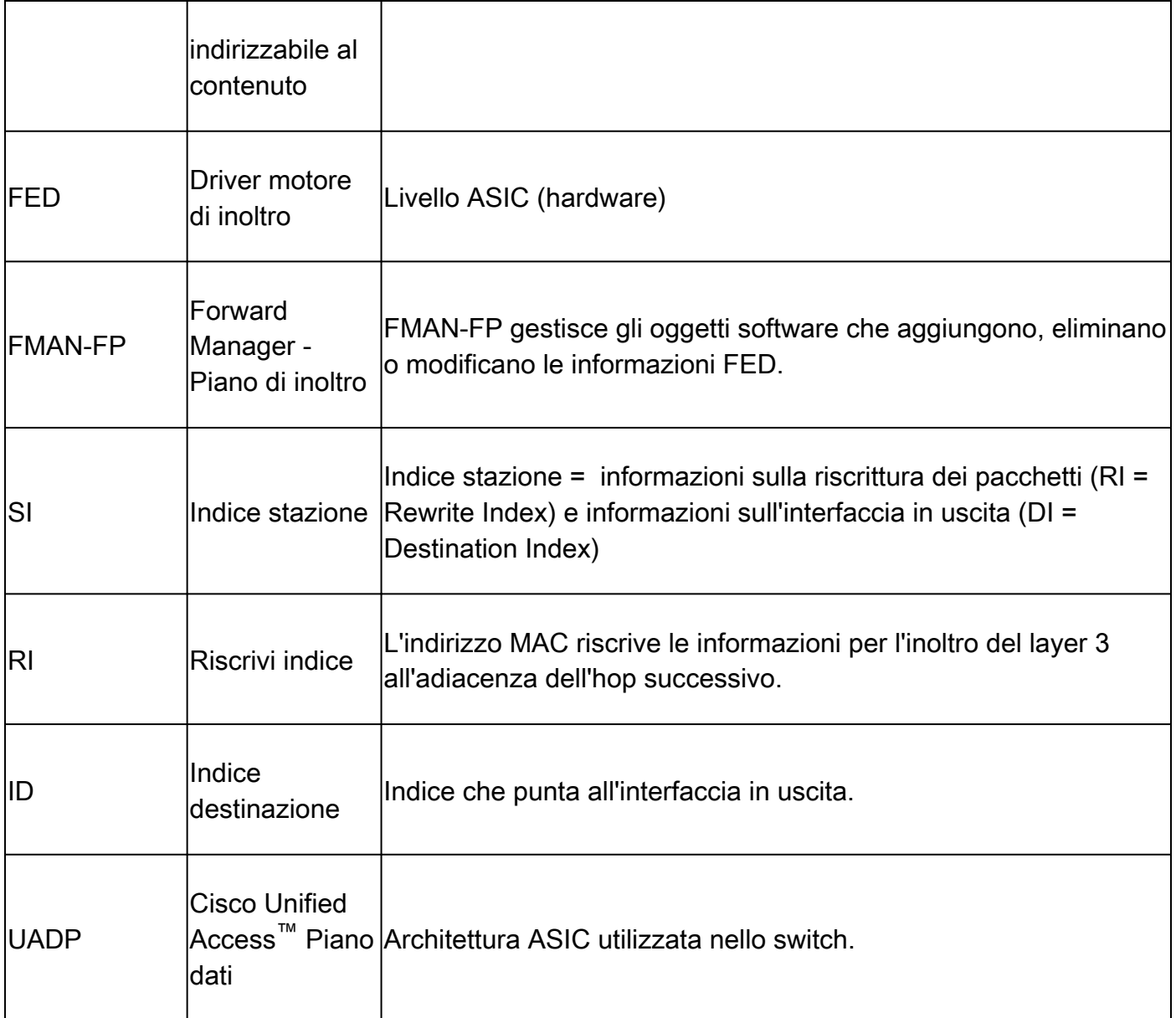

## Informazioni sulla versione ASIC (UADP 2.0 vs 3.0)

La differenza principale tra le versioni 2.0 e 3.0 degli ASIC Catalyst serie 9000 è il modo in cui l'hardware FIB viene popolato o utilizzato.

Nella memoria UADP 3.0 viene utilizzato EM/LPM:

- route host (lunghezza maschera 32/32) e connessione diretta (ARP adiacente)
- /31 o prefissi più brevi (dove è necessario un confronto delle maschere per prendere una decisione in avanti).

In UADP 3.0 TCAM, esiste ancora per FIB, ma viene utilizzato solo per casi speciali o eccezioni in cui non è possibile utilizzare EM/LPM.

Ad esempio, se lo spazio degli indirizzi IP non è contiguo o vengono utilizzati più spazi degli • indirizzi e non è possibile eseguire l'unione in EM/LPM.

In UADP 2.0 la memoria è suddivisa in due sezioni EM e TCAM:

- EM viene utilizzato per le route host /32 e gli host direttamente connessi (ARP adiacenti).
- TCAM viene utilizzato per i prefissi /31 o più brevi in cui è necessario un confronto delle maschere di prefisso.

Confrontare questi output tra i due tipi ASIC:

In questo esempio, il modello 9500-12Q ha uno spazio TCAM notevolmente maggiore. Tuttavia, il modello 9500-48Y4C (9500H) ha una scala ancora maggiore di EM/LPM.

- LPM la stessa logica si applica al TCAM del 9500-12Q, ma non viene esplicitamente definito.
- EM/LPM su 9500H indica che questo spazio di memoria condivisa viene utilizzato sia per le voci di corrispondenza esatta (EM) che per quelle di LPM (basate sul prefisso). Il sistema utilizza un sistema di memoria ottimizzato per ottenere scalabilità, prestazioni e flessibilità.
- Il TCAM significativamente ridotto su 9500H esiste per memorizzare voci speciali, in particolare collisioni di hash (quando un hash univoco non può essere generato per una particolare voce).

9500-48Y4C (9500H / High Performance - switch basato su UADP 3.0)

```
<#root>
Switch#
show platform hardware fed active fwd-asic resource tcam utilization
Codes: EM - Exact_Match, I - Input, O - Output, IO - Input & Output, NA - Not Applicable
CAM Utilization for ASIC [0]
Table
 Subtype Dir Max Used %Used V4 V6 MPLS Other
------------------------------------------------------------------------------------------------------
IP Route Table
EM/LPM
      I
212992
 3 0.01% 2 0 1 0
<-- LPM matches now stored here
```
**TCAM**

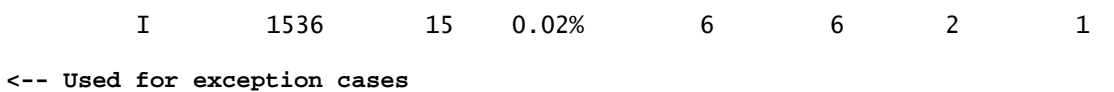

9500-12Q (switch basato su UADP 2.0)

<#root>

Switch#

**show platform hardware fed active fwd-asic resource tcam utilization**

**Codes: EM - Exact\_Match, I - Input, O - Output, IO - Input & Output, NA - Not Applicable**

**CAM Utilization for ASIC [0]**

**Table**

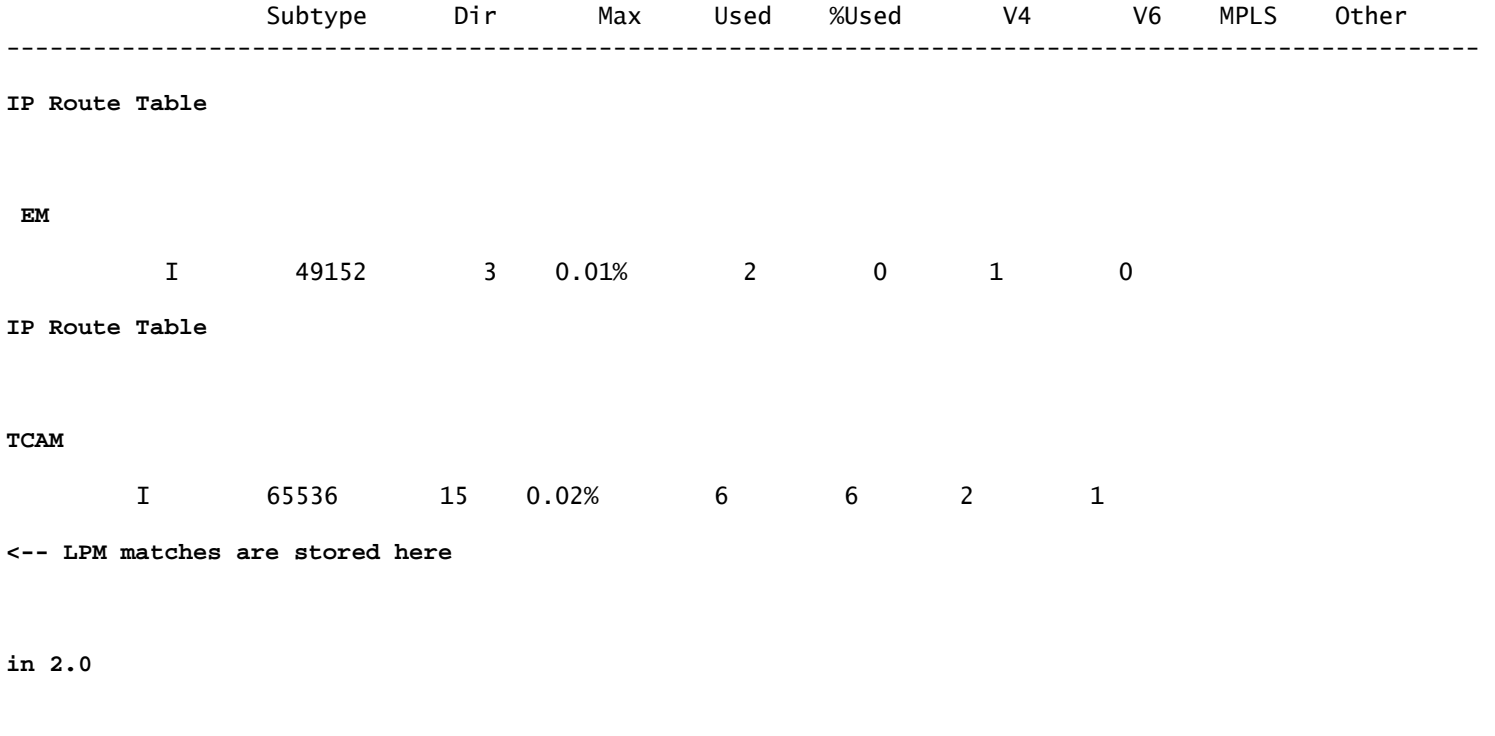

Nota: per ulteriori informazioni sull'architettura UADP, consultare il *white paper* [sull'architettura Cisco Catalyst 9500](/content/en/us/products/collateral/switches/catalyst-9500-series-switches/nb-06-cat9500-architecture-cte-en.html)

## Comandi generali di convalida hardware

Questi comandi mostrano statistiche di alto livello sull'utilizzo delle risorse Hash, TCAM, Interface, Rewrite.

- Queste risorse sono correlate e l'esaurimento di una risorsa dipendente può influire sulla capacità di utilizzare completamente altre risorse disponibili.
- Le modifiche agli output di questi comandi nella versione 17.x rendono molto più semplice la lettura dell'hardware e la diagnosi di problemi specifici.

Esempio: uno switch può avere Hash / TCAM disponibile, ma esaurisce le adiacenze.

La possibilità di inoltrare il pacchetto può essere influenzata da alcuni prefissi di • destinazione, non perché l'hardware non possa programmare FIB ma perché non può programmare una nuova voce di riscrittura.

<#root>

**show platform hardware fed**

 **active fwd-asic resource tcam utilization**

<-- Hash & TCAM

**show platform hardware fed**

 **active fwd-asic resource utilization**

<-- SI/RI/DI/etc (other related resources)

**show platform hardware fed**

 **active fwd-asic resource rewrite utilization**

<-- IP Adjacency. LISP adjacency, Tunnel Adjacency, etc

**### 17.x train CLI displays multiple resources in one place (these are not available in 16.x) ###** New CLI combines aspects of all 3 commands into one table for easier diagnosis of all resources related **show platform hardware fed active fwd-asic resource features ip-adjacency utilization**

### Comandi generali di convalida dell'hardware di Cisco IOS XE 17.x

il comando show platform hardware fwd-asic resource tcam usage è la prima posizione da cui valutare se si è verificato un problema di scala dell'hardware. (visualizza le informazioni per ASIC).

Codici:

- EM Exact Match <— Per la definizione, consultare la tabella Terminologia
- I Input, O Output, IO Input & Output, <— Se la risorsa è direzionale viene indicata
- NA Non applicabile <— Se la direzione non è applicabile

<#root>

Switch#

**show platform hardware fed active fwd-asic resource tcam utilization**

Codes: EM - Exact\_Match, I - Input, O - Output, IO - Input & Output, NA - Not Applicable

CAM Utilization for ASIC [0]

**Table**

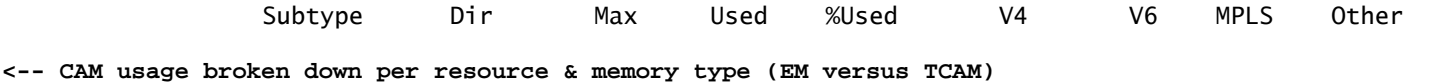

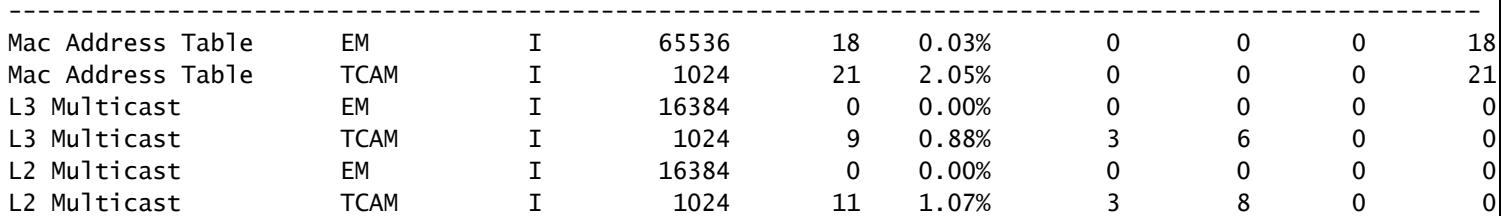

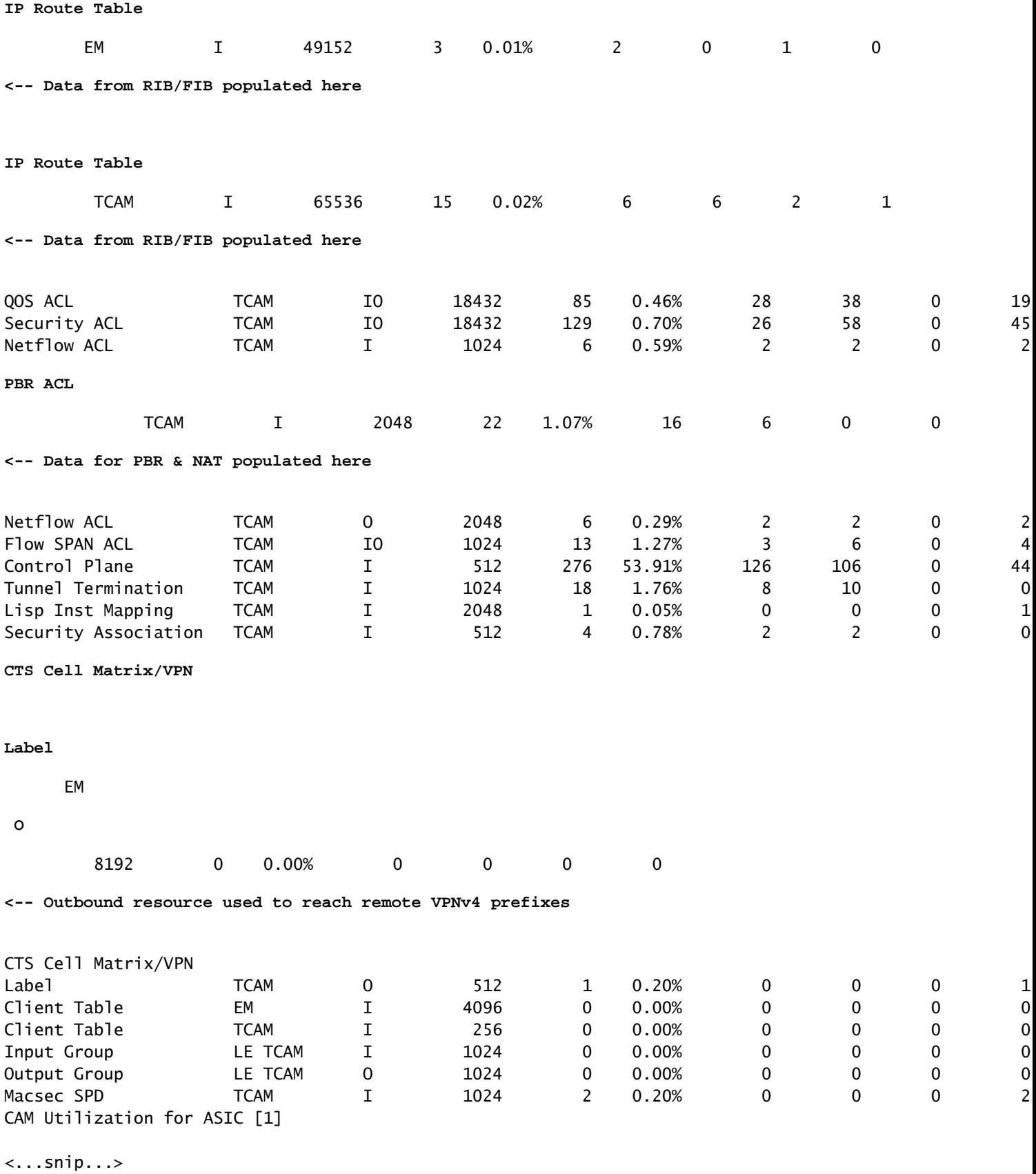

Se il comando show platform hardware fed active fwd-asic resource tcam usage sembra corretto, controllare le altre risorse dipendenti

Nota: sono disponibili molte risorse condivise. Questi sono solo alcuni esempi comunemente

<#root> Switch# **show platform hardware fed active fwd-asic resource utilization** Resource Info for ASIC Instance: 0 Resource Name Allocated **Free <-- Number available. If this is at max (or very close) possible issues can occur** ------------------------------------------ RSC\_DI 61 41805 **<-- DI = Destination Index** RSC\_RI 3 57317 **<-- RI = Rewrite Index** RSC\_RI\_REP 10 49143 **<-- RI\_REP = Multicast Rewrite/Replication Index** RSC\_SI 519 64849 **<-- SI = Station Index** <...snip...> <#root> Switch# **show platform hardware fed switch active fwd-asic resource rewrite utilization** Resource Info for ASIC Instance: 0 **Rewrite Data** Allocated Free **<-- Rewrite specific hardware resources** ------------------------------------------------------- PHF\_EGRESS\_destMacAddress 0 32000 **<-- Destination MAC (Layer 3 next hop MAC rewrite)** IPV4\_TUNNEL\_SRC\_IP\_ADDR 0 16 **<-- IPv4 Tunnel Source IP** IPV4\_TUNNEL\_DEST\_IP\_ADDR 0 256

**<-- IPv4 Tunnel Destination IP**

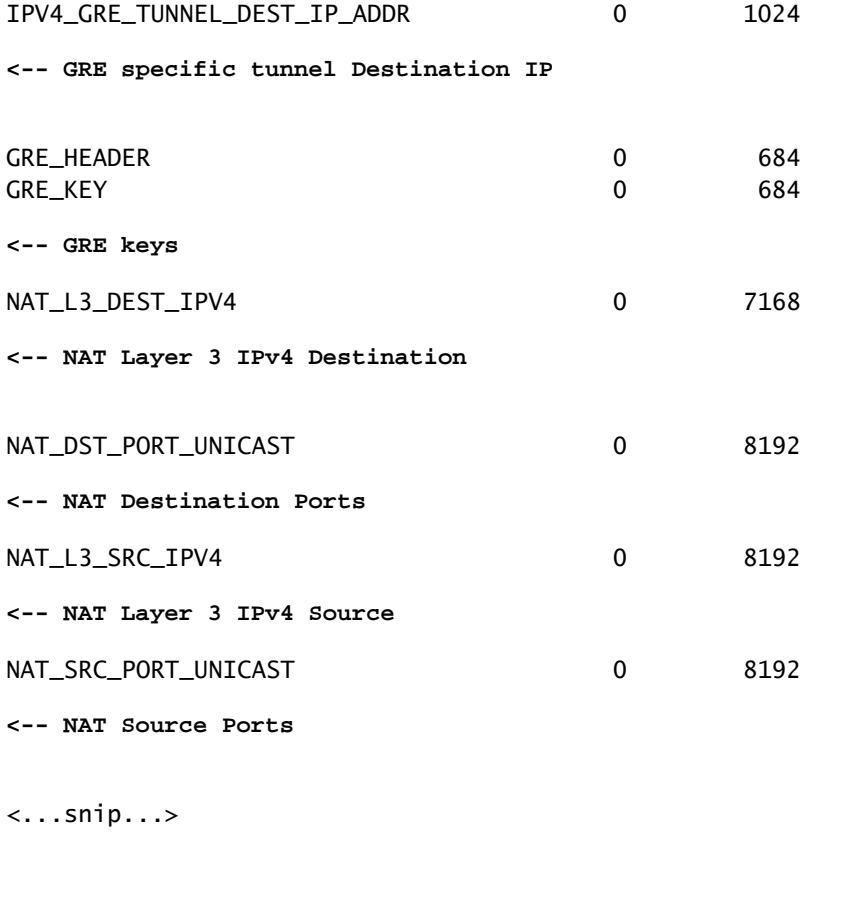

#### <#root>

Switch#

**show platform hardware fed active fwd-asic resource features ip-adjacency utilization**

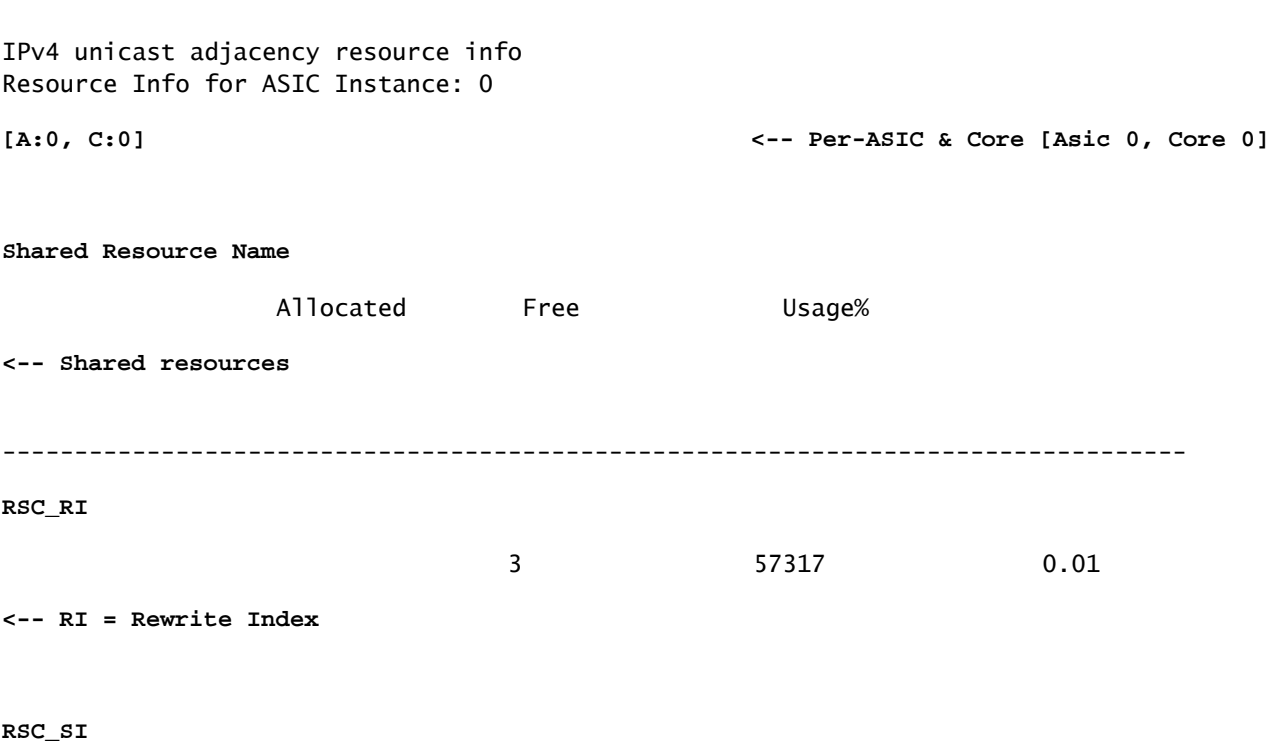

519 64849 0.79

**<-- These are tables that maintain port map info, and other necessary details to send packets <-- These resources are shared, and used by many features**

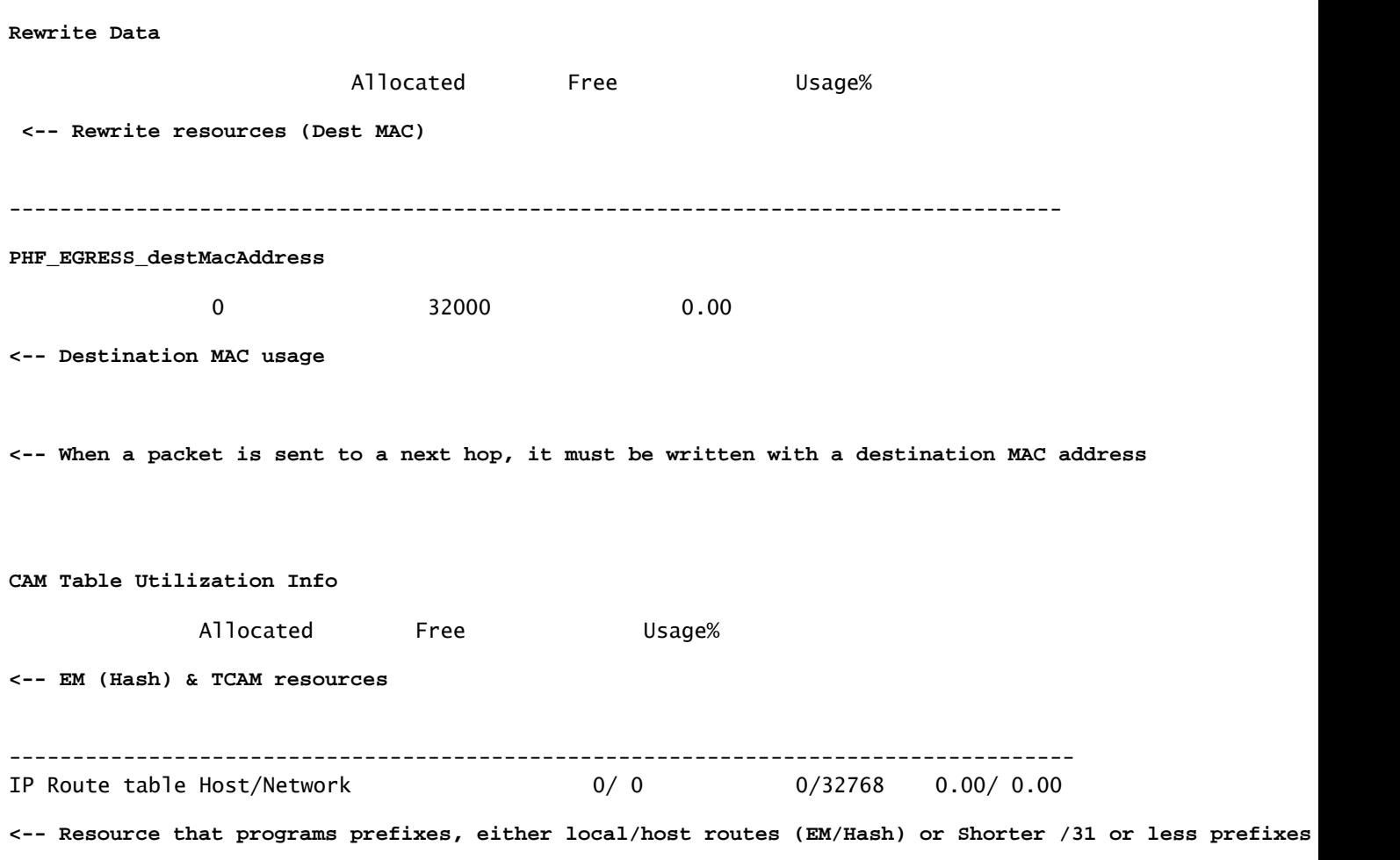

Nota: 9500H e 9600 ASIC hanno la capacità di memorizzare una maschera di prefisso più corta nella memoria hash (chiamata EM/LPM) rispetto a TCAM. Per ulteriori informazioni, vedere lo scenario specifico dell'IPv4

Comandi generali di convalida dell'hardware di Cisco IOS XE 16.x

il comando show platform hardware fwd-asic resource tcam usage è la prima posizione da cui valutare se si è verificato un problema di scala dell'hardware. (visualizza le informazioni per ASIC). Potete vedere che nel treno 16.x l'output è meno granulare, e alcune descrizioni variano.

Nella maggior parte dei casi, l'elenco Tabella è chiaro, con alcune eccezioni:

Percorsi connessi direttamente o indirettamente. Questo ha richiesto un miglioramento, •poiché non era chiaro che significasse direttamente sia route ARP adiacenti che route host /32. Indirettamente, qualsiasi percorso /31 o più breve

• Le ACE di routing basate su criteri includono la configurazione NAT. Tienilo a mente quando NAT è la caratteristica che ti preoccupa.

<#root>

Switch#

**show platform hardware fed switch active fwd-asic resource tcam utilization**

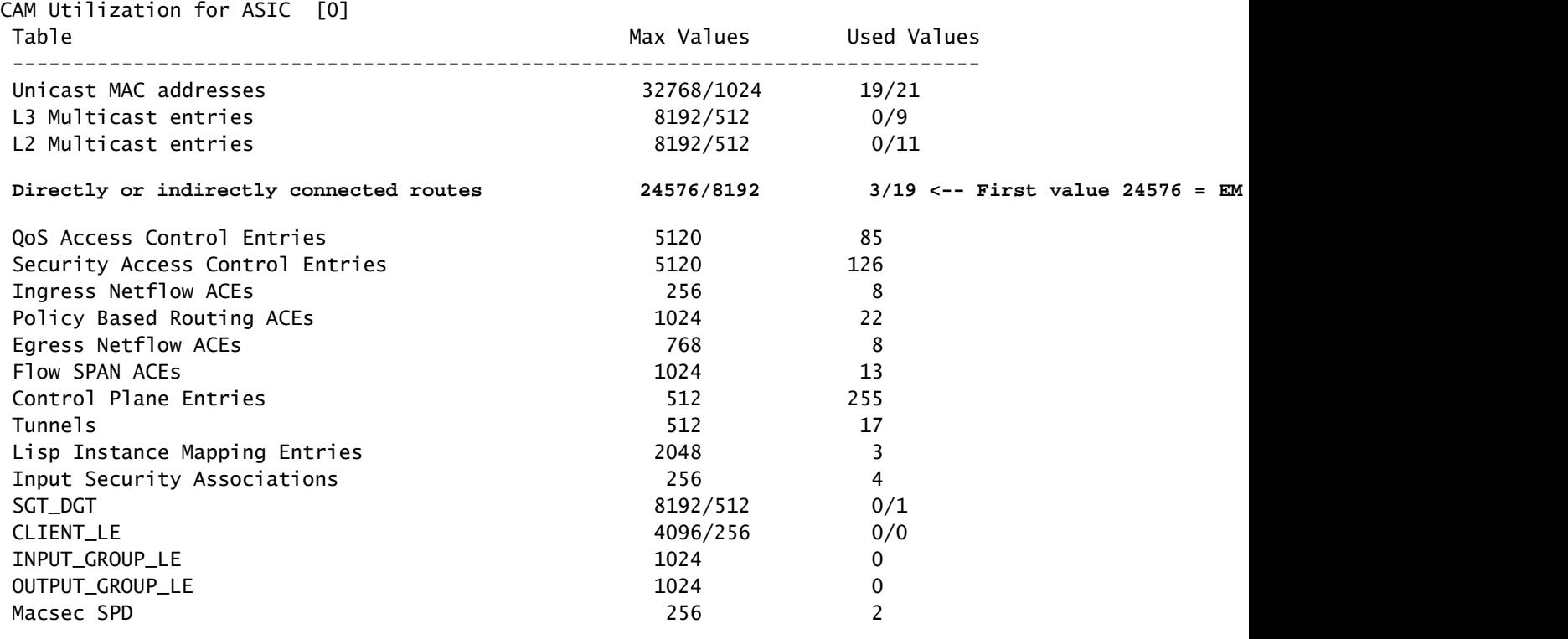

Nota:i comandi elencati qui non hanno una modifica nella CLI tra 16 e 17 code train e sono descritti solo una volta nella sezione 17.x di questo documento.

<#root>

**show platform hardware fed**

 **active fwd-asic resource utilization**

<-- SI/RI/DI/etc (other related resources)

**show platform hardware fed**

```
 active fwd-asic resource rewrite utilization
```
<-- IP Adjacency. LISP adjacency, Tunnel Adjacency, etc

## Comandi di convalida hardware per funzionalità

### Scenario: prefissi IPv4

La convalida dell'hardware IPv4 è disponibile in questa pagina [Comprendere le risorse hardware](https://www.cisco.com/c/it_it/support/docs/switches/catalyst-9300-series-switches/217714-understand-ipv4-hardware-resources-on-ca.html) [IPv4 sugli switch Catalyst 9000](https://www.cisco.com/c/it_it/support/docs/switches/catalyst-9300-series-switches/217714-understand-ipv4-hardware-resources-on-ca.html)

Sintomo che la risorsa è oltre la scala.

- 1. Problemi di raggiungibilità del dispositivo o del prefisso. Sebbene le route esistenti o i dispositivi possano rimanere raggiungibili, non è possibile raggiungere prefissi nuovi o aggiornati.
- 2. I messaggi di registro indicano che l'hardware non è in grado di eseguire nuovi aggiornamenti degli oggetti.
- 3. Livello oggetto, che determina la congestione del software nell'hardware.
- 4. Voci assenti nel livello hardware interessato (in questo caso il FIB è il livello interessato).

Syslog IPv4

Se si esaurisce una particolare risorsa FIB o adiacente IPv4, il sistema genera il messaggio SYSLOG

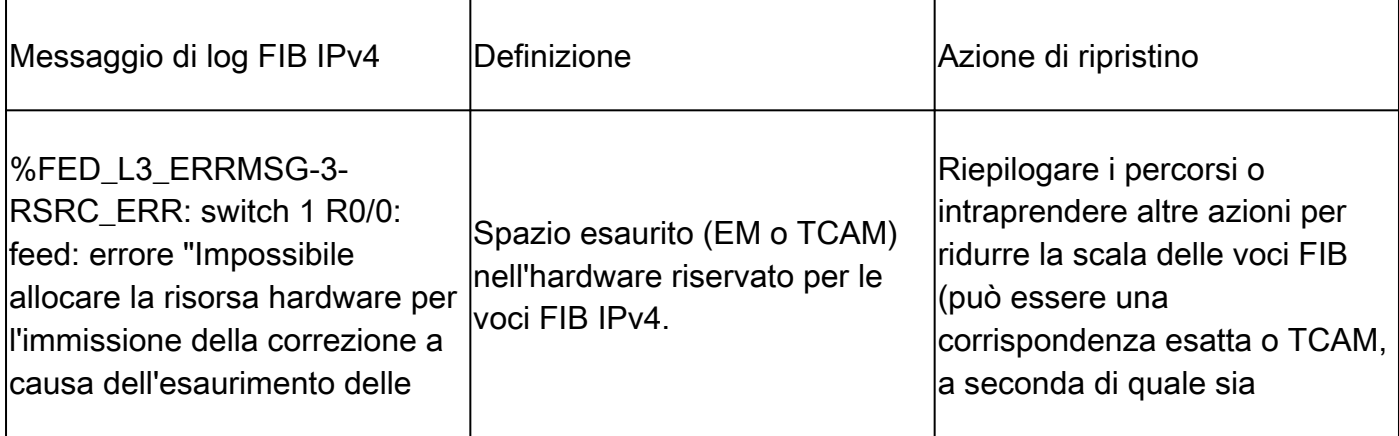

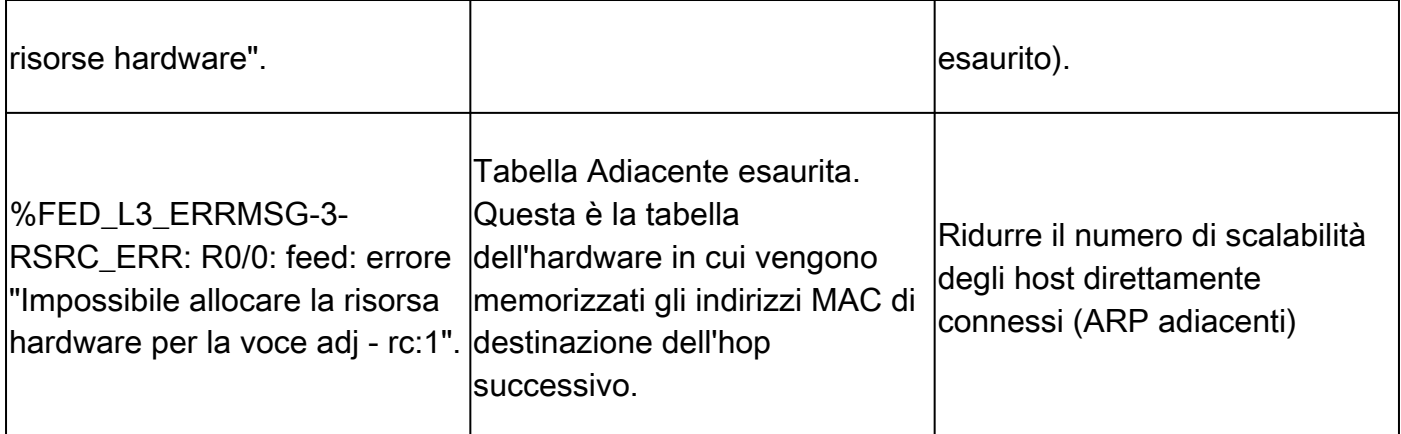

## Scenario: ACL

La convalida dell'hardware ACL è disponibile in questa pagina [Convalida degli ACL di sicurezza](https://www.cisco.com/c/it_it/support/docs/switches/catalyst-9500-series-switches/217266-validate-security-acls-on-catalyst-9000.html#anc22) [sugli switch Catalyst 9000](https://www.cisco.com/c/it_it/support/docs/switches/catalyst-9500-series-switches/217266-validate-security-acls-on-catalyst-9000.html#anc22)

### Syslog ACL

Se si esaurisce una particolare risorsa ACL di sicurezza, il messaggio SYSLOG viene generato dal sistema (interfaccia, VLAN, etichetta e così via).

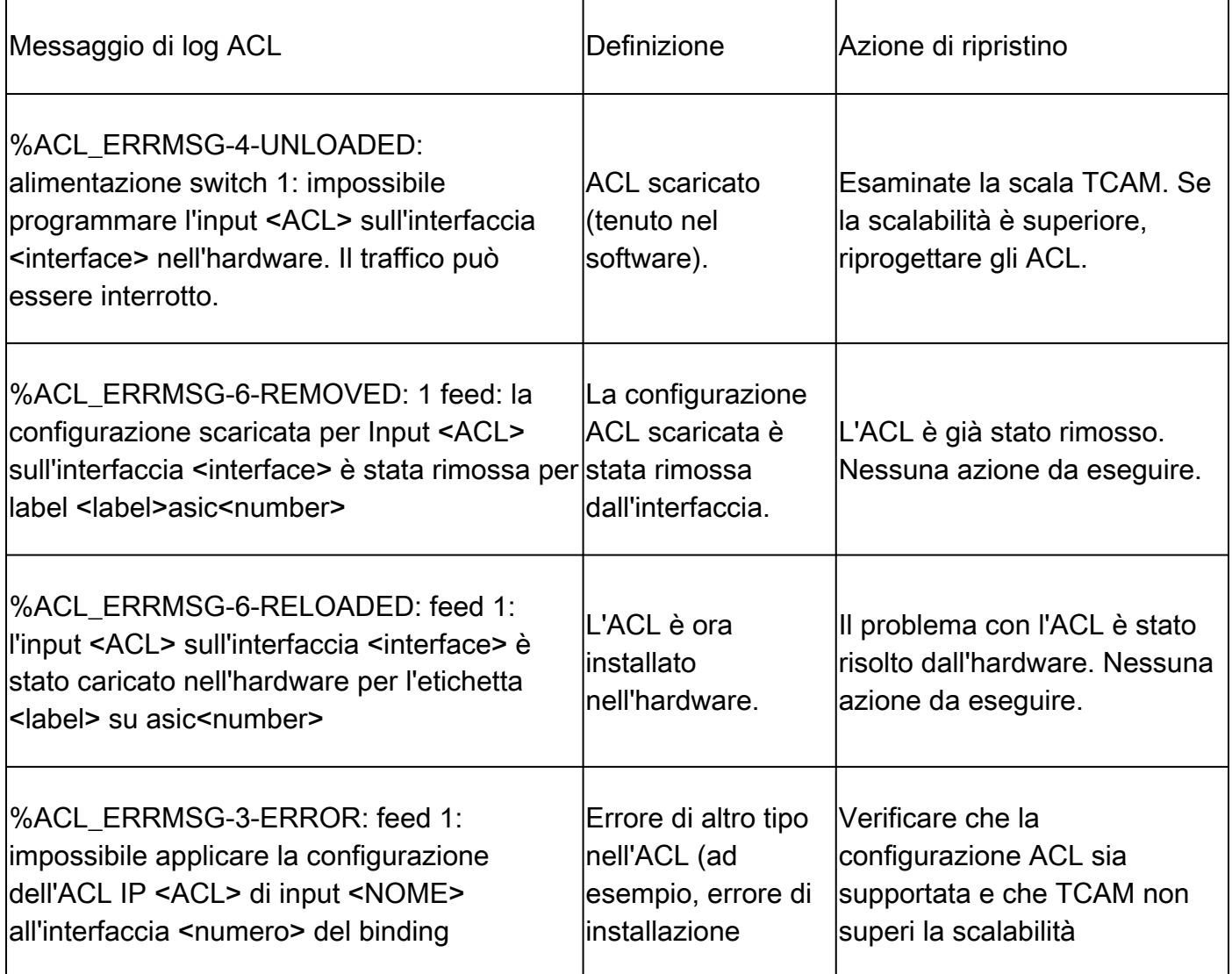

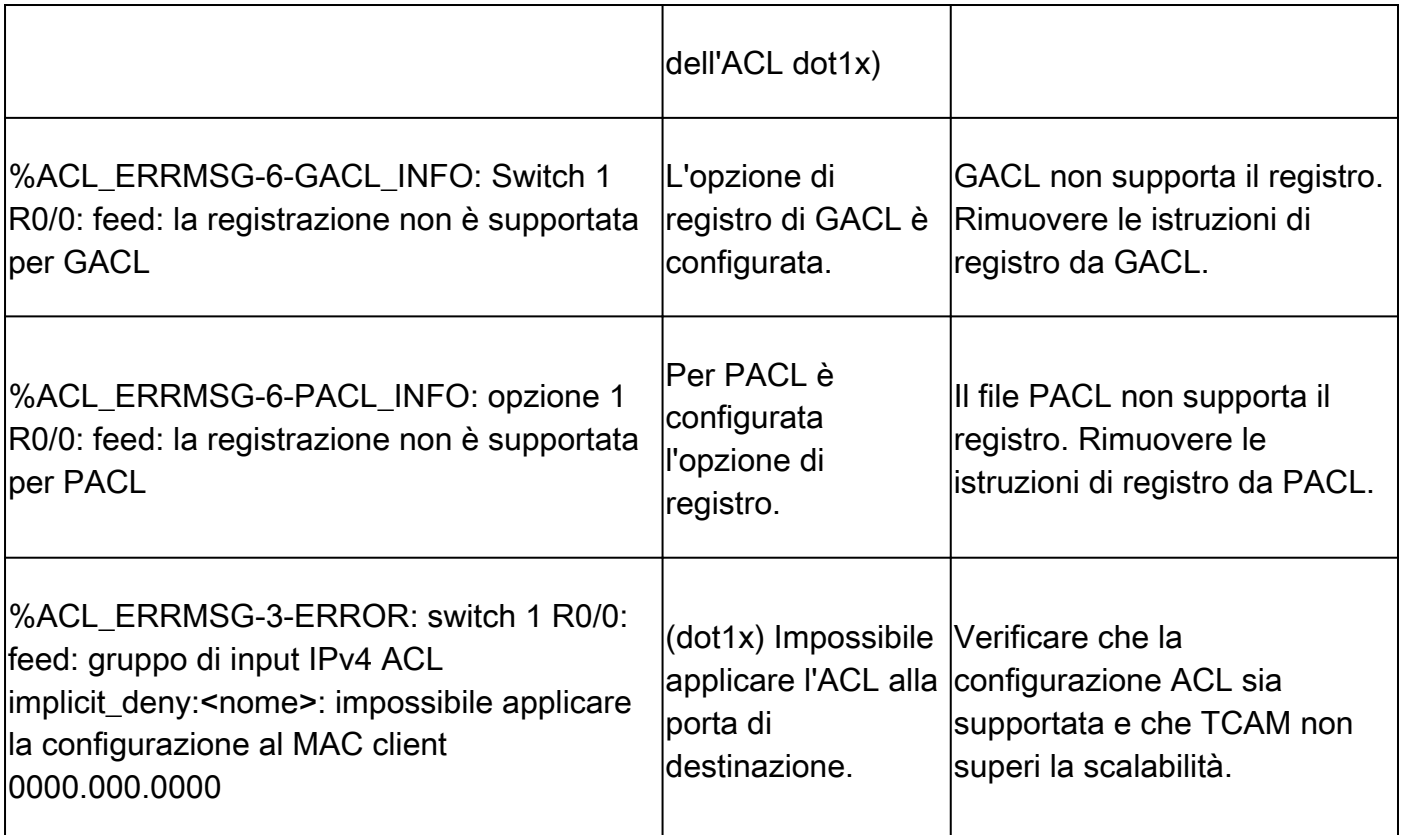

### Scenario: NAT

La convalida dell'hardware NAT è disponibile in questa pagina [Configurazione e verifica di NAT](https://www.cisco.com/c/it_it/support/docs/switches/catalyst-9300-series-switches/217419-configure-and-verify-nat-on-catalyst-900.html#anc40) [sugli switch Catalyst 9000](https://www.cisco.com/c/it_it/support/docs/switches/catalyst-9300-series-switches/217419-configure-and-verify-nat-on-catalyst-900.html#anc40)

#### Syslog NAT

La funzionalità NAT non dispone di un syslog che viene stampato quando le risorse hardware non sono in scala. L'ID bug Cisco [CSCvz46804](https://tools.cisco.com/bugsearch/bug/CSCvz46804) è stato archiviato come miglioramento per l'aggiunta di questi log.

Se si verificano problemi NAT e si desidera verificare l'utilizzo delle risorse hardware, selezionare show platform hardware fed switch active fwd-asic resource tcam usage (la regione ACL PBR è molto utilizzata quando NAT TCAM è esaurito).

Verificare inoltre di aver configurato NAT in conformità con le limitazioni indicate qui: [Limitazioni di](/content/en/us/td/docs/switches/lan/catalyst9500/software/release/17-3/configuration_guide/ip/b_173_ip_9500_cg/configuring_network_address_translation.html#reference_sfd_d4n_jgb) **[NAT](/content/en/us/td/docs/switches/lan/catalyst9500/software/release/17-3/configuration_guide/ip/b_173_ip_9500_cg/configuring_network_address_translation.html#reference_sfd_d4n_jgb)** 

### Scenario: MPLS

La convalida dell'hardware MPLS è disponibile in questa pagina [Configurazione e verifica di MPLS](https://www.cisco.com/c/it_it/support/docs/switches/catalyst-9500-series-switches/217704-configure-and-verify-mpls-on-catalyst-90.html) [sugli switch Catalyst 9000](https://www.cisco.com/c/it_it/support/docs/switches/catalyst-9500-series-switches/217704-configure-and-verify-mpls-on-catalyst-90.html)

#### Syslog MPLS

Se si esaurisce una determinata risorsa, ad esempio le etichette MPLS, il sistema genera un messaggio SYSLOG.

Punti chiave da ricordare:

- L'opzione ETICHETTA MPLS viene utilizzata per la disposizione delle etichette. Questa risorsa viene utilizzata quando i prefissi vengono appresi da un CE locale
- LSPA viene utilizzato per l'imposizione di etichette. (Questa risorsa viene utilizzata quando i prefissi vengono appresi da un PE remoto)

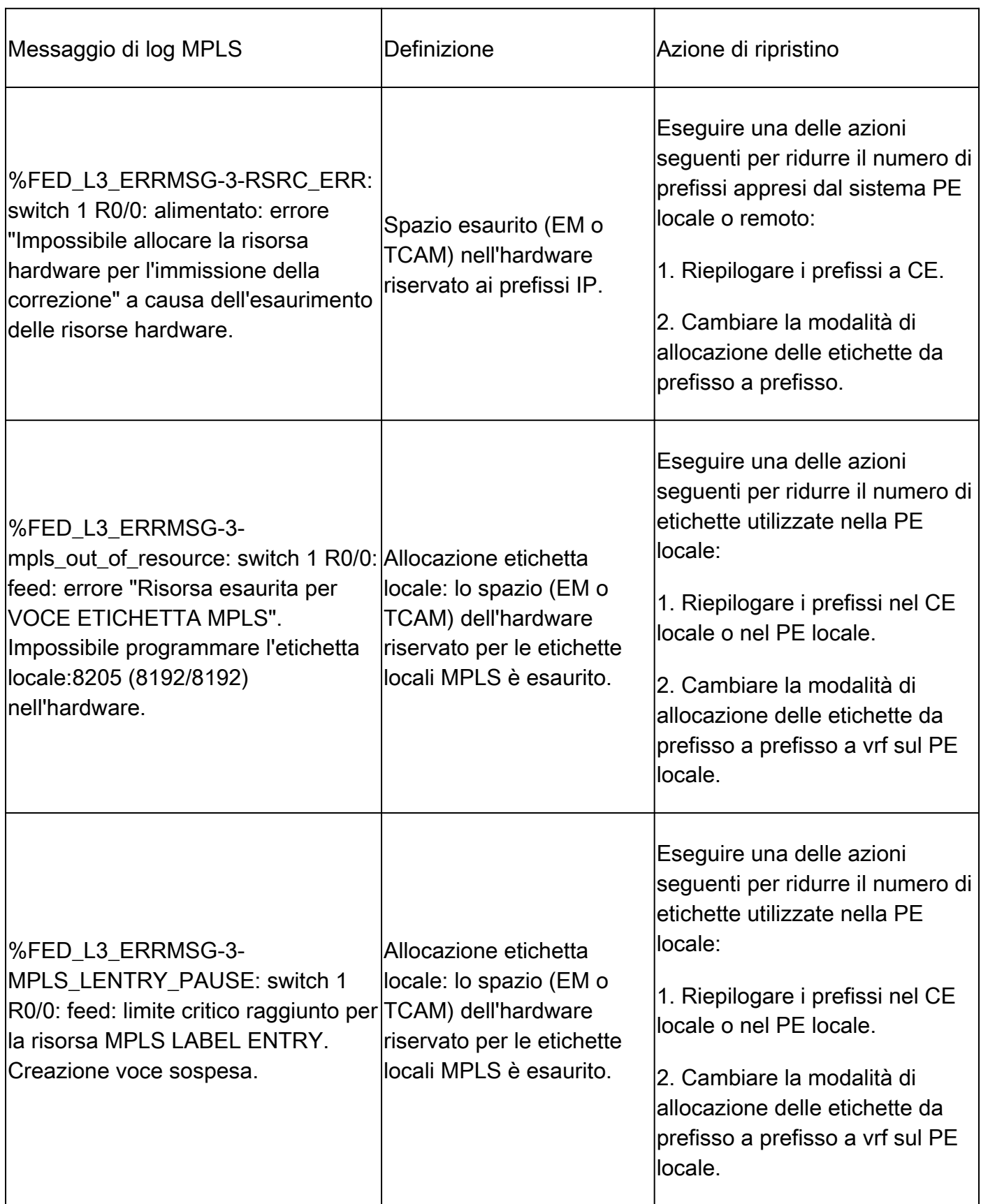

![](_page_17_Picture_208.jpeg)

## Scenario: QoS

La convalida hardware QoS è disponibile in questa pagina [Comprendere le risorse hardware QoS](https://www.cisco.com/c/it_it/support/docs/switches/catalyst-9200-series-switches/218446-understand-qos-hardware-resources-on-cat.html) [sugli switch Catalyst 9000](https://www.cisco.com/c/it_it/support/docs/switches/catalyst-9200-series-switches/218446-understand-qos-hardware-resources-on-cat.html)

### Syslog QoS

Se le risorse correlate a QoS si esauriscono, il sistema genera i messaggi SYSLOG:

![](_page_17_Picture_209.jpeg)

![](_page_18_Picture_148.jpeg)

## Informazioni correlate

[Documentazione e supporto tecnico – Cisco Systems](https://www.cisco.com/c/it_it/support/index.html)

[Scheda tecnica degli switch Cisco serie 9200](/content/en/us/products/collateral/switches/catalyst-9200-series-switches/nb-06-cat9200-ser-data-sheet-cte-en.html)

[Scheda tecnica degli switch Cisco serie 9300](/content/en/us/products/collateral/switches/catalyst-9300-series-switches/nb-06-cat9300-ser-data-sheet-cte-en.html)

[Switch Cisco Catalyst serie 9400 - Schede tecniche](https://www.cisco.com/c/it_it/support/switches/catalyst-9400-series-switches/series.html#~tab-documents)

[Switch Cisco Catalyst serie 9500 - Schede tecniche](https://www.cisco.com/c/it_it/support/switches/catalyst-9500-series-switches/series.html#DataSheetsandProductInformation)

[Scheda tecnica degli switch Cisco serie 9600](https://www.cisco.com/c/it_it/support/switches/catalyst-9606-switch/model.html#DataSheetsandProductInformation)

[White paper sull'architettura Cisco Catalyst 9500](/content/en/us/products/collateral/switches/catalyst-9500-series-switches/nb-06-cat9500-architecture-cte-en.html)

### ID bug Cisco

ID bug Cisco [CSCvg60292](https://tools.cisco.com/bugsearch/bug/CSCvg60292) (quando vengono raggiunte le route massime in TCAM, non è possibile installare alcuna route nella tabella hash).

ID bug Cisco [CSCvx57822](https://tools.cisco.com/bugsearch/bug/CSCvx57822) (le tabelle hardware richiedono una soglia di utilizzo del 90%).

ID bug Cisco [CSCvs49401](https://tools.cisco.com/bugsearch/bug/CSCvs49401)

ID bug Cisco [CSCvz54607](https://tools.cisco.com/bugsearch/bug/CSCvz54607)

ID bug Cisco [CSCvz76172](https://tools.cisco.com/bugsearch/bug/CSCvz76172)

#### Informazioni su questa traduzione

Cisco ha tradotto questo documento utilizzando una combinazione di tecnologie automatiche e umane per offrire ai nostri utenti in tutto il mondo contenuti di supporto nella propria lingua. Si noti che anche la migliore traduzione automatica non sarà mai accurata come quella fornita da un traduttore professionista. Cisco Systems, Inc. non si assume alcuna responsabilità per l'accuratezza di queste traduzioni e consiglia di consultare sempre il documento originale in inglese (disponibile al link fornito).